УДК 820(73)

## **Е.В. Хвостовская, Н.Е. Губенко**

Донецкий национальный технический университет, г. Донецк кафедра компьютерных систем мониторинга

## **ПРОЕКТИРОВАНИЕ МОБИЛЬНОГО ПРИЛОЖЕНИЯ «SMART CHILD» ПОД ANDROID**

## *Аннотация*

*Хвостовская Е.В. Губенко Н.Е. Проектирование мобильного приложения под Android. Статья посвящена вопросам разработки мобильного приложения под Android для детей дошкольного возраста. В статье выполнен анализ грамотной реализации интерфейса. На основе выполненного анализа разработан логичный и доступный интерфейс, а также спроектированы ключевые модули приложения.* 

*Ключевые слова: мобильное приложение, модули, интерфейс, пользователь.*

**Постановка проблемы.** На сегодняшний день, мир – интерактивная среда, в которой обитает все человечество. Любые родители, несомненно, хотят, чтоб их ребенок подрастал в ногу со временем. С появлением различных смартфонов, планшетов и других развлекательных технологий, будет целесообразно поговорить об их использовании в качестве учебноразвлекательных средств.

Одним из таких учебно-развлекательных средств является «Комплекс обучающих программ для детей дошкольного возраста для мобильных устройств».

Некоторые программы позволяют повсеместно осуществлять соединение с сетью, другие указывают маршрут, третьи оказывают помощь в поиске магазина либо требуемого товара. Есть софты, которые осуществляют заказ еды на дом. Данное приложение будет помогать дошкольникам развиваться не только творчески, но и решать несложные математические, а также логические задачи. Также каждый пользователь сможет настроить интерфейс под себя, выбрав необходимые ему параметры. На данный момент, существует огромное количество приложений, реализующихся на сенсорных экранах. Работа с сенсорным экраном не требует от пользователя специальных навыков, что позволяет каждому легко и быстро освоить принцип работы устройства [1].

**Цель статьи** – осуществить анализ всех этапов разработки мобильного приложения*,* провести диагностику наиболее подходящей среды разработки для данной системы, рассмотреть наиболее популярные приложения для детей.

Постановка задачи исследования. На главном экране приложения находятся четыре кнопки, которые отображают четыре главных модуля системы:

- «Своими руками»;
- «Азы математики»;
- «Незнайка»:
- «Настройки».

Каждый модуль данного приложения функционирует по-разному. В первого модуля «Своими руками» входит обучение ребенка залачи примитивным поделкам из различных материалов: пластилина, бусинок и бумаги. Тем самым развивая мелкую моторику рук малыша, что очень хорошо лля летей такого возраста.

Следующий модуль «Азы математики». В данном разделе ребенку будут предложены несложные задачи по математике, на которые будут даны несколько вариантов ответов, а ребенок сам будет выбирать правильный ответ.

Еще одним разделом приложения является - «Незнайка». Здесь будут рассмотрены задания по общим темам, также с предоставляемыми пользователю ответами.

Молуль «Настройки» - дает возможность юному пользователю определить для себя понравившиеся параметры.

Проектирование интерфейса. Для того чтоб пользователь мог легко и без проблем работать в приложении - разработан легкий, понятный и красочный интерфейс. Главный экран вмешает в себе: название приложения. четыре основные кнопки, а также кнопку закрытия приложения. Каждый из последующих выбранных пунктов будут ознакамливать пользователя с интересующей его темой (рис.1).

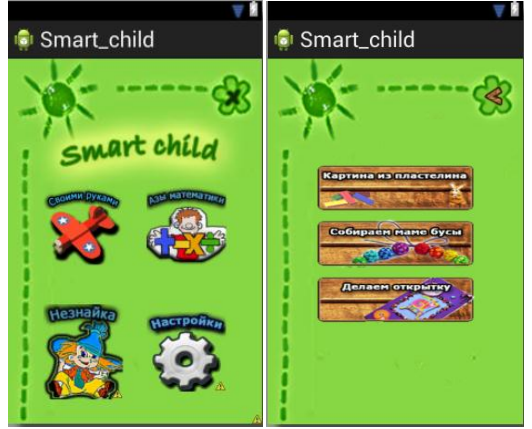

Рисунок  $1 - \Gamma$ лавный экран приложения «Smart child» и экран меню модуля «Своими руками»

Например, если ребенок выберет пункт «Своими руками», то на экране будут представлены три последующих варианта:

- «Картина из пластелина»;
- «Собираем маме бусы»;
- «Делаем открытку».

Также из этого подменю пользователь сможет вернуться в главное меню с помощью кнопки «Назал».

структуры Проектирование приложения. Разработка самого приложения выполняется в среде разработки Eclipse, которая есть наиболее подходящей для разработки приложений под Android (рис.2). Обработка и редактирование всех необходимых картинок и иконок производится в программе Adobe Photoshop CS5. В Eclipse — свободная интегрированная среда разработки модульных кроссплатформенных приложений. Проект Eclipse представляет собой первую столь мощно поддержанную мировым ITсообществом попытку созлания елиной открытой интегрированной приложений. разработки облалающей платформы належностью. функциональностью и уровнем качества коммерческого продукта. Фактически эта платформа предназначена для всего и ни для чего конкретно: она представляет собой основу, имеющую блочную структуру и интегрирующую инструменты разработки ПО различных производителей для создания приложений на любом языке, с использованием любых технологий и для любой программной платформы. Вокруг проекта Eclipse в настоящее время сформировано сообщество крупнейших IT-компаний, среди которых Borland, IBM, SAP AG, RedHat и другие [2].

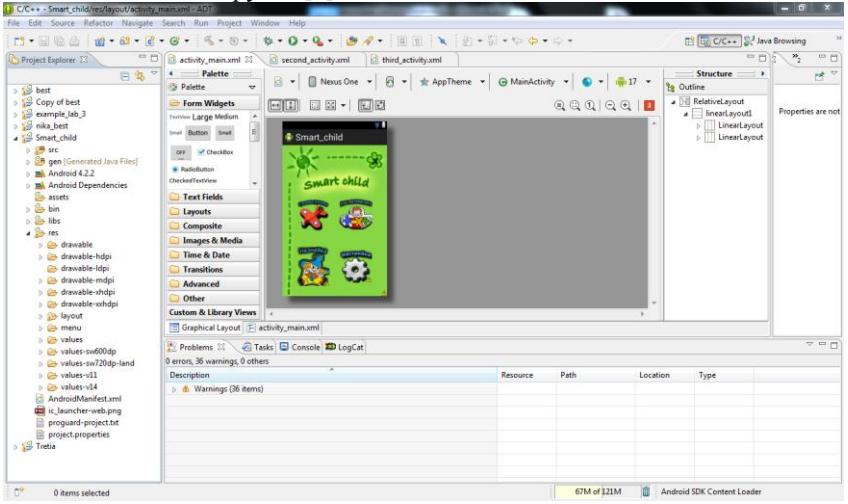

Рисунок 2 – Процесс разработки приложения в среде Eclipse Обзор самых популярных детских приложений.

Если говорить о приложениях, созданных специально для детей, нельзя не отметить пазлы с детской тематикой, выбор которых в Google Play весьма велик. Например, по мотивам мультфильма «Маша и медвель». Из приятных особенностей этого приложения можно отметить возможность выбора сложности пазла (в соответствии со способностями ребенка) и наличие «полсказки» (пока нажата олноименная кнопка, на лисплей выволится целая картинка).

Также, рассмотрим игру «Сабвей Серфер».

В этой игре необходимо помочь своим друзьям избавиться от грозного Инспектора и его пса-питбуля. Набрать максимум ускорения, оберегаясь приближающихся поездов. Уйти от преследования Инспектора и его верного пса-питбуля.

Катаясь с ветерком на разных поездах вместе с друзьями в игре Subway Surfers. HD-графика с великолепной палитрой красок. Серфинг на ховербордах. Используй реактивный ранец, в котором в качестве топлива используется краска. Молниеносно быстрая акробатика со смахиваниями.

Геймплей майнкрафт - ничто иное, как добавление и уничтожение строительных блоков на карте. Блоки – разные (всего 36 видов) и выполняют различные функции. Каждый подчиняется закону физики. Так, например, песок упадет, если под ним нет блока.

В игреРОU для Android вам придется кормить и ухаживать за своим инопланетным домашним питомцем, убирать за ним, играть с ним и наблюдать за тем, как он подростает. Вместе с этим пользователь получает новые уровни, новые обои для комнат и одежду, которые удовлетворят его вкусы [3].

Выводы. В результате выполнения работы был произведен анализ всех этапов разработки мобильного приложения для детей дошкольного возраста, также, рассмотрены ключевые молули ланной системы, выполнен обзор среды разработки данной системы - Eclipse. Приведено детальное описание интерфейса. Данная система будет обучать и развивать ребенка по разным направлениям: в творческом, математическом, а также затрагивать логические аспекты.

## Список литературы

 $\mathbf{1}$ . Раннее развитие/ Интернет-ресурс. Режим доступа: http://mama.ru/articles/samve-poleznye-prilozheniya-dlya-detei-i-roditelei.

 $2.$ Среда разработки Eclipse/ Интернет-ресурс. - Режим доступа: http://rus-linux.net/MyLDP/BOOKS/Architecture-Open-Source-Applications/Vol- $1/eclinse-00$ .

Самые скачиваемые и популярные игры для Android/ Интернет-3. ресурс. – Режим доступа: http://androidone.ru/aplications/category/top-games.